## **Листа најчешће постављаних питања корисника ЕРС‐а**

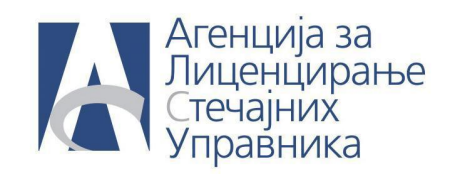

## **ПИТАЊЕ: Закључио сам продају након чега сам установио да сам погрешио у евидентирању података о продаји. Како то да исправим?**

**ОДГОВОР:** Да би исправили грешку продаје која је закључена, идите у активности и одаберите њену подсекцију продаја.

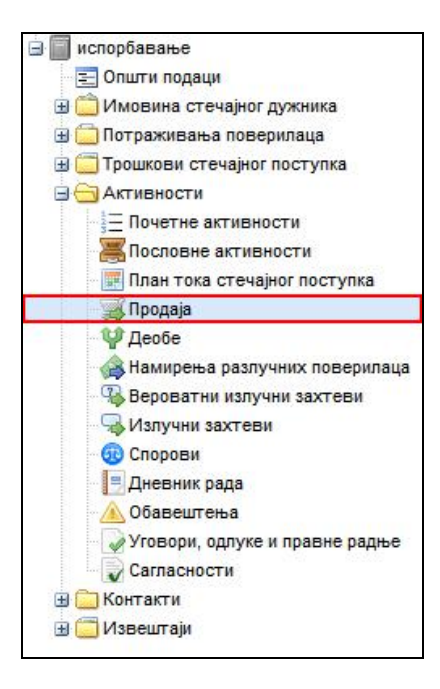

Да би вратили продају корак уназад кликните на дугме **Поништи закључење.**

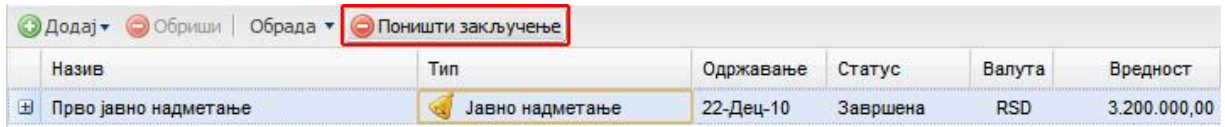

На овај начин сте поништили закључење продаје. Такође поред поништавања закључења продаје уколико одете у вођење продаје можете да поништите продају (датум потписивања купопродајног уговора) као и да поништите да сте продају евидентирали као неуспешну тако што ће те кликнути на дугме **Поништи продато** / **Поништи неуспешну продају.**

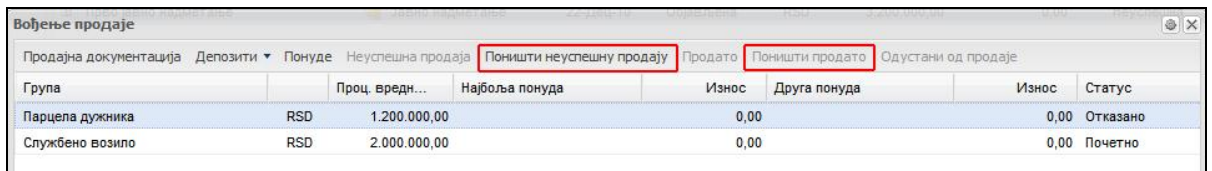

За додатне информације: [podrskaERS@alsu.gov.rs](mailto:podrskaERS@alsu.gov.rs)  + 381 11 263 12 35